# **第2回 LIME研究会 オンラインセミナー**

#### **Teams システム入室方法**

#### 2020/7/7

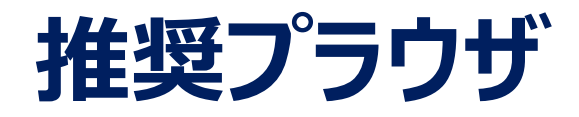

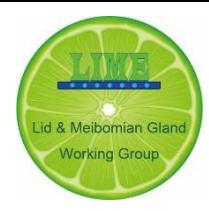

• 可能であれば、以下のプラウザでご入室ください。

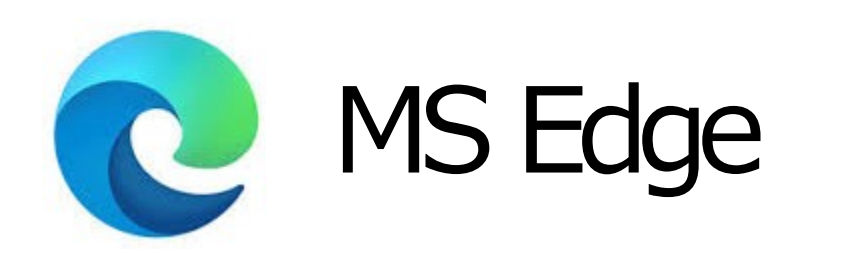

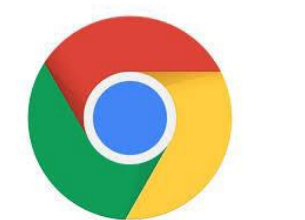

## Google Chrome

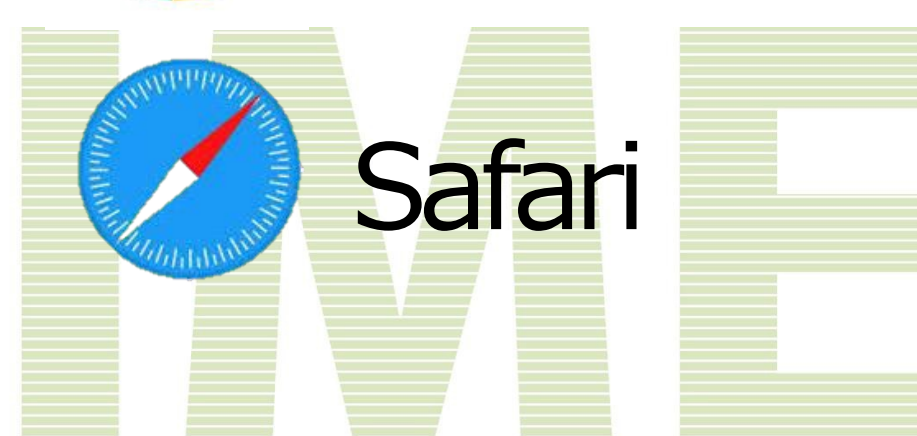

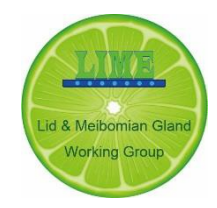

### **入室方法(いずれかをクリック)**

### 1. URLで入る **<https://bit.ly/30OmEm3>**

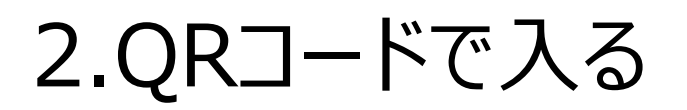

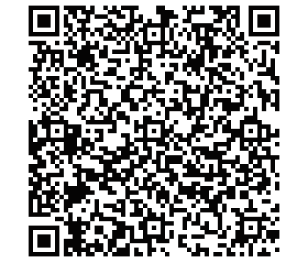

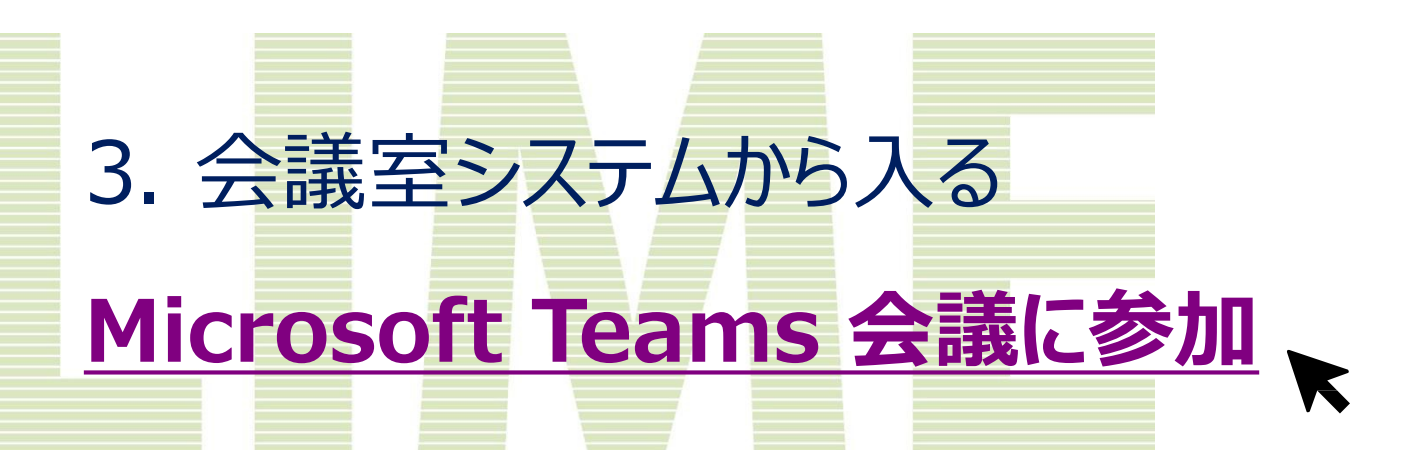

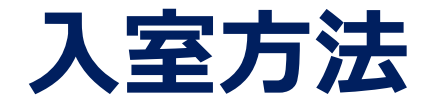

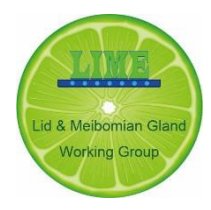

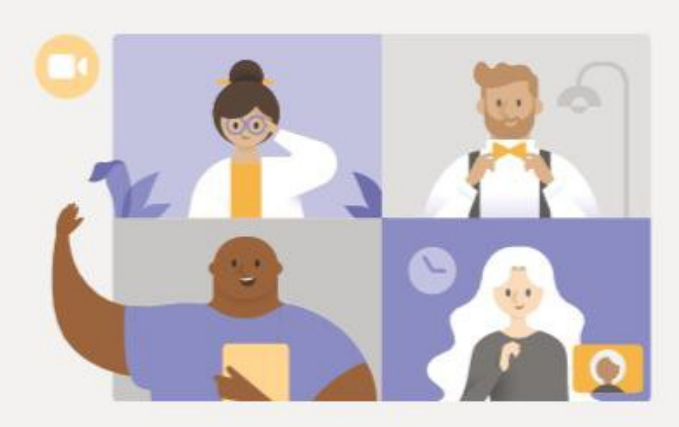

#### デスクトップ アプリで最高の Teams 会議を体験してください

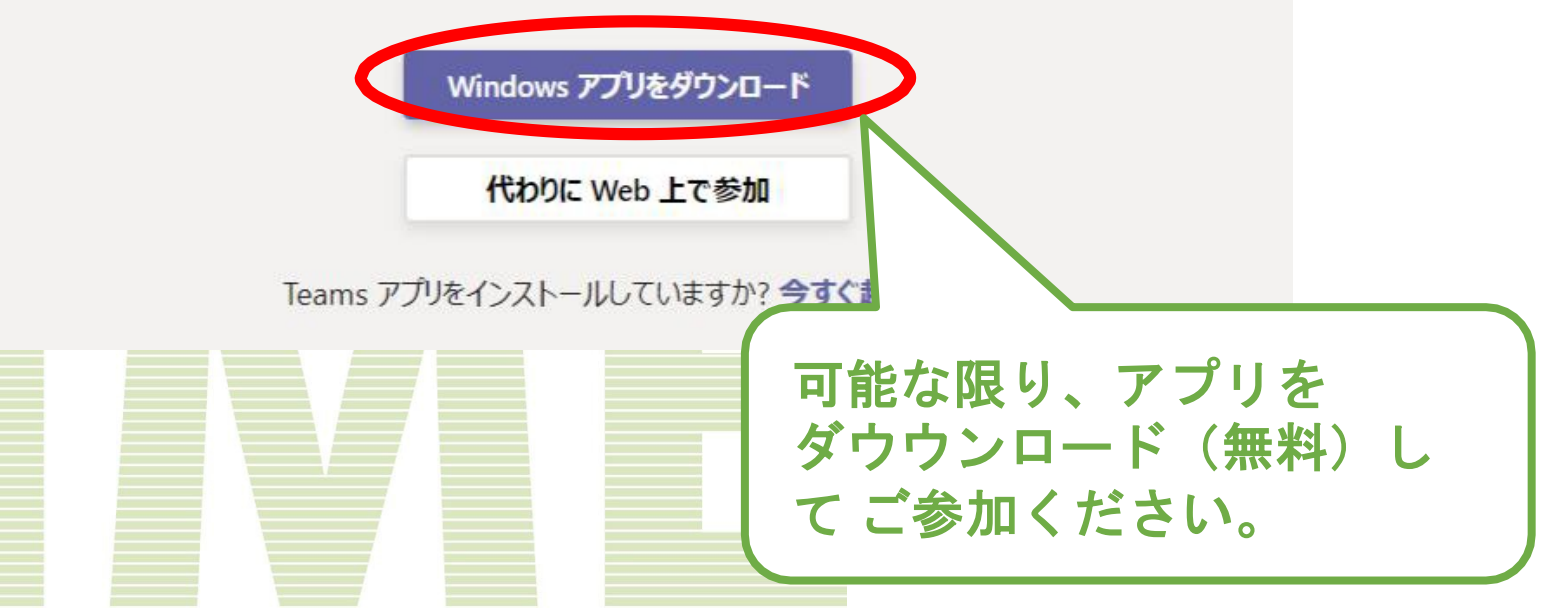

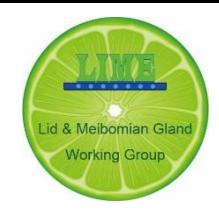

#### 音声が聞こえない・画面が見えない…

- まずは、PCの設定・音量をご確認ください。
- 解決しない場合は、ヘルプデスクまで

### **当日のI T ヘルプデスク(18:00-19:30) 070-1586-2975**

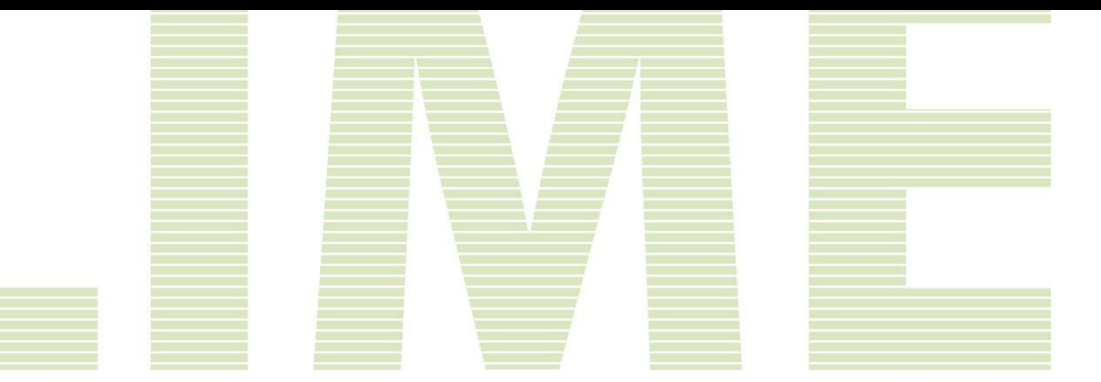